<span id="page-0-0"></span>Program 92: Assigning an Array With a List

**56 Bob 99 Jim 145 Susan**

Sample Output [92](#page-0-0): [Assigning an Array With a List](#page-0-0)

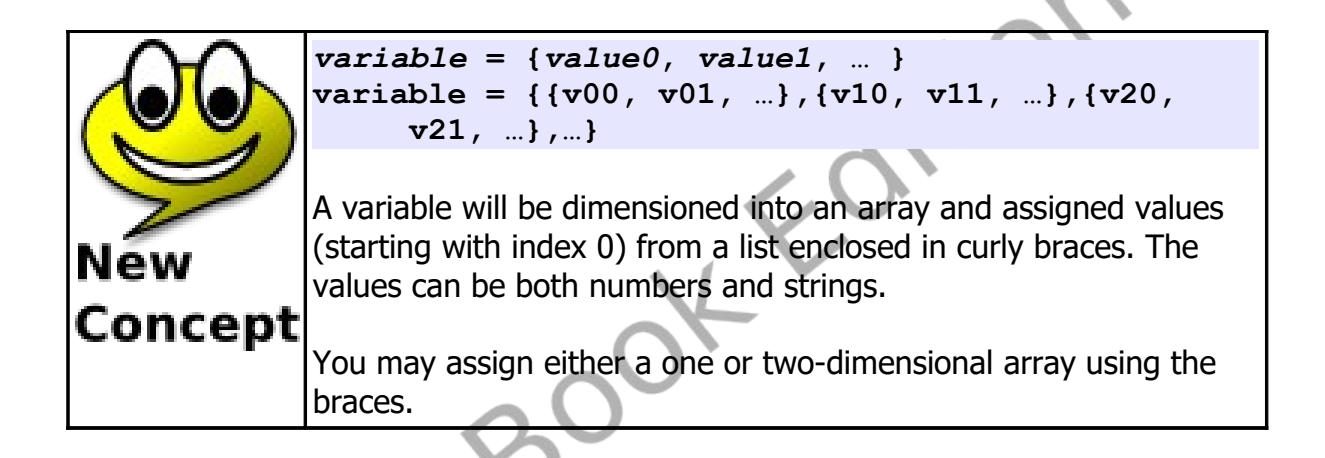

## **Sound and Arrays:**

In Chapter 3 we saw how to use a list of frequencies and durations (enclosed in curly braces) to play multiple sounds at once. The sound statement will also accept a list of frequencies and durations from an array. The array should have an even number of elements; the frequencies should be stored in element 0, 2, 4, …; and the durations should be in elements 1, 3, 5, ….

The sample [\(Program 93\) below](#page-1-0) uses a simple linear formula to make a fun sonic chirp.

#### **1 # spacechirp.kbs**

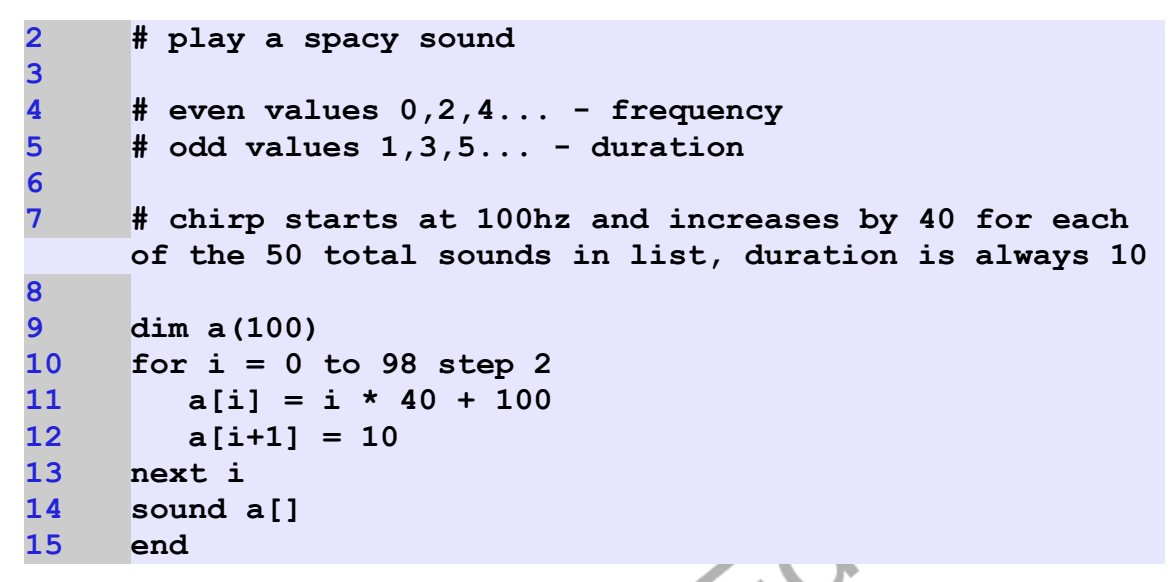

Program 93: Space Chirp Sound

<span id="page-1-0"></span>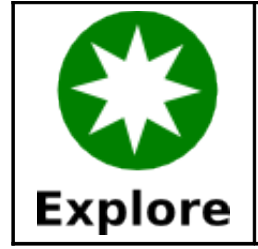

What kind of crazy sounds can you program. Experiment with the formulas to change the frequencies and durations.

# **Graphics and Arrays:**

In Chapter 8 we also saw the use of lists for creating polygons and stamps. Arrays may also be used to draw stamps, polygons, and sprites. This may help simplify your code by allowing the same shape to be defined once, stored in an array, and used in various places in your program.

In an array used for a shape, the even elements  $(0, 2, 4, ...)$  contain the x value for each of the points and the odd element (1, 3, 5, …) contain the y value for the points. The array will have two values for each point in the

<span id="page-2-0"></span>Freed

shape.

In [Program 94](#page-2-0) we will use the stamp from the mouse chapter to draw a big X with a shadow. This is accomplished by stamping a gray shape shifted in the direction of the desired shadow and then stamping the object that is projecting the shadow.

```
1 # shadowstamp.kbs
  2 # create a stamp from an array
  3
   4 xmark = {-1, -2, 0, -1, 1, -2, 2, -1, 1, 0, 2, 1, 1, 
        2, 0, 1, -1, 2, -2, 1, -1, 0, -2, -1}
  5
  6 clg
        7 color grey
   8 stamp 160,165,50,xmark[]
   9 color black
  10 stamp 150,150,50,xmark[]
Program 94: Shadow Stamp
```
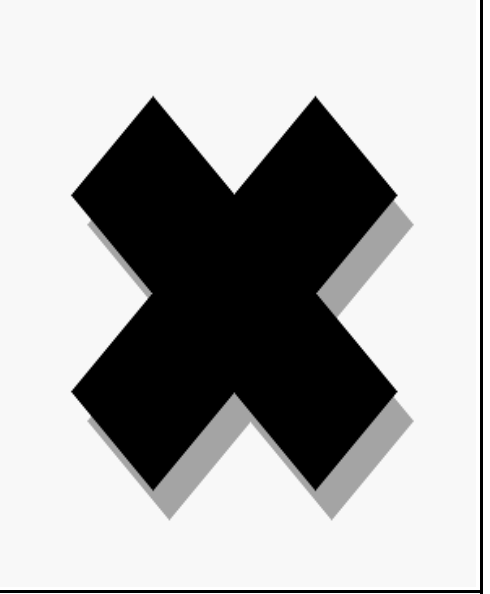

```
Sample Output 94: Shadow Stamp
```
Arrays can also be used to create stamps or polygons mathematically. I[n](#page-4-0) [Program 95](#page-4-0) we create an array with 10 elements (5 points) and assign random locations to each of the points to draw random polygons. BASIC-256 will fill the shape the best it can but when lines cross, as you will see, the fill sometimes leaves gaps and holes.

```
1 # randompoly.kbs
     2 # make an 5 sided random polygon
3
    4 dim shape(10)
5
     6 for t = 0 to 8 step 2
7 x = 300 * rand
8 y = 300 * rand
9 shape[t] = x
10 shape[t+1] = y
11 next t
12
```
**13 clg 14 color black 15 poly shape[]**

<span id="page-4-0"></span>Program 95: Randomly Create a Polygon

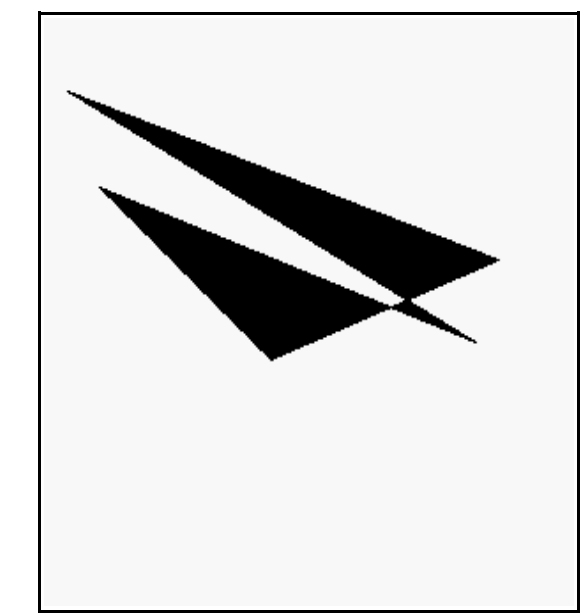

Sample Output [95](#page-4-0): [Randomly Create a Polygon](#page-4-0)

# **Advanced - Two Dimensional Arrays:**

So far in this chapter we have explored arrays as lists of numbers or strings. We call these simple arrays one-dimensional arrays because they resemble a line of values. Arrays may also be created with two-dimensions representing rows and columns of data. [Program 96](#page-6-0) uses both one and two-dimensional arrays to calculate student's average grade.

**1 # grades.kbs 2 # calculate average grades for each student**

```
3 # and whole class using a two dimensional array
4
5 nstudents = 3 # number of students
6 nscores = 4 # number of scores per student
7
8 dim students(nstudents)
9 dim grades(nstudents, nscores)
10
11 # store the scores as columns and the students as 
     rows
12 # first student
13 students[0] = "Jim"
14 grades[0,0] = 90
15 grades[0,1] = 92
16 grades[0,2] = 81
17 grades[0,3] = 55
18 # second student
19 students[1] = "Sue"
20 grades[1,0] = 66
21 grades[1,1] = 99
22 grades[1,2] = 98
23 grades[1,3] = 88
24 # third student
25 students[2] = "Tony"
26 grades[2,0] = 79
27 grades[2,1] = 81
28 grades[2,2] = 87
29 grades[2,3] = 73
30
31 total = 0
32 for row = 0 to nstudents-1
33 studenttotal = 0
34 for column = 0 to nscores-1
35 studenttotal = studenttotal + grades[row, 
     column]
36 total = total + grades[row, column]
37 next column
38 print students[row] + "'s average is ";
39 print studenttotal / nscores
```

```
40 next row
41 print "class average is ";
42 print total / (nscores * nstudents)
43
44 end
```
<span id="page-6-0"></span>Program 96: Grade Calculator

```
Jim's average is 79.5
Sue's average is 87.75
Tony's average is 80
class average is 82.416667
```
Sample Output [96](#page-6-0): [Grade Calculator](#page-6-0)

# **Really Advanced - Array Sizes and Passing Arrays to Subroutines and Functions:**

Sometimes we need to create programming code that would work with an array of any size. If you specify a question mark as a index, row, or column number in the square bracket reference of an array BASIC-256 will return the dimensioned size. In [Program 92](#page-0-0) we modified [Program 91](#page--1-0) to display the array regardless of it's length. You will see the special [?] used on line 16 to return the current size of the array.

```
1 # size.kbs
2 # arraylength and passing to subroutine
3
4 print "The Number Array:"
5 number = {77, 55, 33}
     6 call showarray(ref(number))
7
     8 print "The Random Array:"
9 dim r(5)
```

```
10 for a = 0 to r[?] - 1
11 r[a] = int(rand*10)+112 next a
13 call showarray(ref(r))
14 #
15 end
16 #
17 subroutine showarray(a)
18 print "has " + a[?] + " elements."
19 for i = 0 to a[?] - 1
20 print "element " + i + " " + a[i]
21 next i
22 end subroutine
                             Edin
```

```
Program 97: Get Array Size
```

```
The Number Array:
has 3 elements.
element 0 77
element 1 55
element 2 33
The Random Array:
has 5 elements.
element 0 7
element 1 5
element 2 1
element 3 9
element 4 10
```
Sample Output [97](#page-7-0): [Get Array Size](#page-7-0)

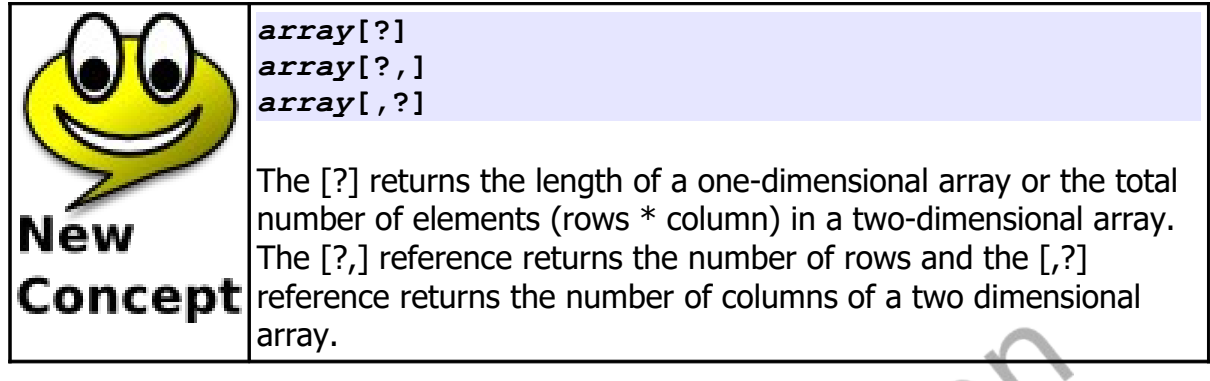

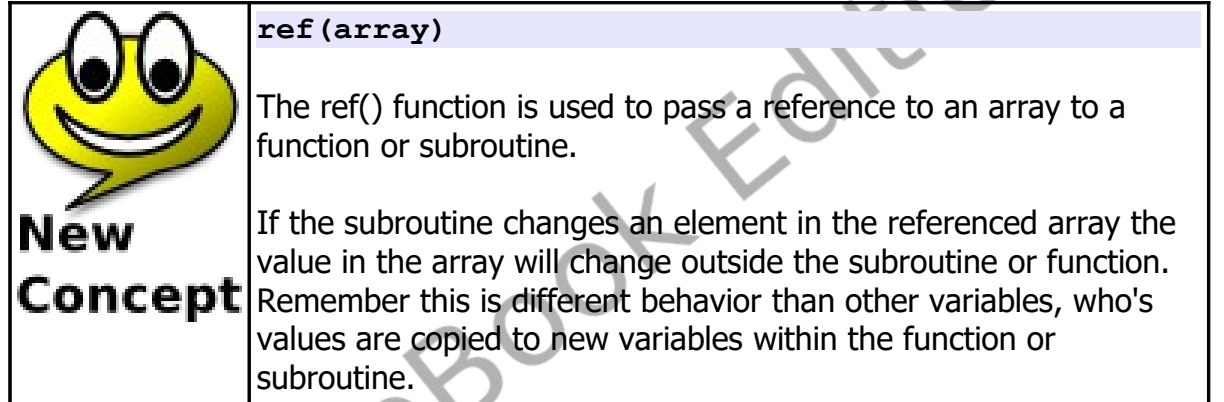

# **Really Really Advanced - Resizing Arrays:**

BASIC-256 will also allow you to re-dimension an existing array. The redim statement will allow you to re-size an array and will preserve the existing data. If the new array is larger, the new elements will be filled with zero (0) or the empty string (""). If the new array is smaller, the values beyond the new size will be truncated (cut off).

```
1 # redim.kbs
2
     3 number = {77, 55, 33}
4 # create a new element on the end
```

```
5 redim number(4)
6 number[3] = 22
7 #
8 for i = 0 to 3
9 print i + " " + number[i]
10 next i
```
<span id="page-9-0"></span>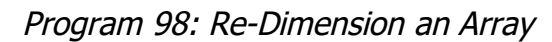

Sample Output [98](#page-9-0): [Re-Dimension an Array](#page-9-0)

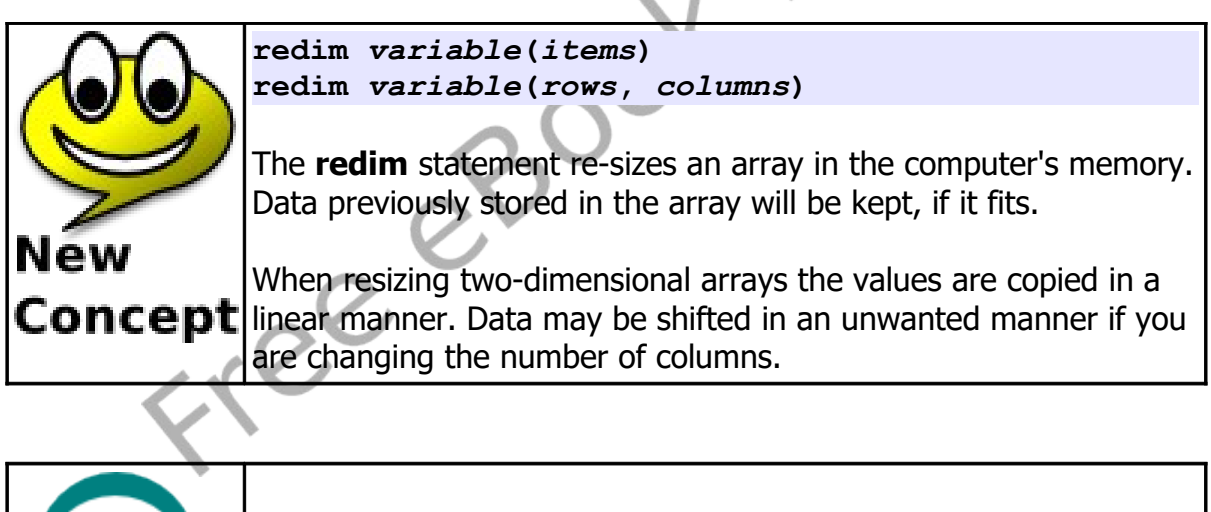

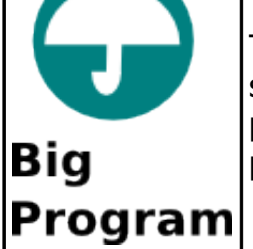

The "Big Program" for this chapter uses three numeric arrays to store the positions and speed of falling space debris. You are not playing pong but you are trying to avoid all of them to score points.

```
1 # spacewarp.kbs
2 # the falling space debris game
3
4 # setup balls and arrays for them
5 balln = 5
6 dim ballx(balln)
7 dim bally(balln)
8 dim ballspeed(balln)
     9 ballr = 10 # radius of balls
10
11 # setup minimum and maximum values
12 minx = ballr
13 maxx = graphwidth - ballr
14 miny = ballr
15 maxy = graphheight - ballr
16
17 # initial score
18 score = 0
19
20 # setup player size, move distance, and location
21 playerw = 30
22 playerm = 10
23 playerh = 10
24 playerx = (graphwidth - playerw)/2
25
26 # setup other variables
27 keyj = asc("J") # value for the 'j' key
28 keyk = asc("K") # value for the 'k' key
29 keyq = asc("Q") # value for the 'q' key
30 growpercent = .20 # random growth - bigger is faster
31 speed = .15 # the lower the faster
32
33 print "spacewarp - use j and k keys to avoid the 
     falling space debris"
34 print "q to quit"
35
36 fastgraphics
```

```
37
38 # setup initial ball positions and speed
39 for n = 0 to balln-1
40 bally[n] = miny
41 ballx[n] = \text{int}(\text{rand} * (\text{max} - \text{min} x)) + \text{min} x42 ballspeed[n] = int(rand * (2*ballr)) + 1
43 next n
44
45 more = true
46 while more
47 pause speed
48 score = score + 1
49 
50 # clear screen
51 color black
52 rect 0, 0, graphwidth, graphheight
53 
54 # draw balls and check for collission
55 color white
56 for n = 0 to balln-1
57 bally[n] = bally[n] + ballspeed[n]
58 if bally[n] > maxy then
59 # ball fell off of bottom - put back at top
60 bally[n] = miny
61 ballx[n] = int(rand * (maxx-minx)) + minx
62 ballspeed[n] = int(rand * (2 * ballr)) + 1
63 end if
64 circle ballx[n], bally[n], ballr
65 if ((bally[n]) >= (maxy-playerh-ballr)) and 
     ((ballx[n]+ballr) >= playerx) and ((ballx[n]-ballr) 
    <= (playerx+playerw)) then more = false
66 next n
67 
68 # draw player
69 color red
70 rect playerx, maxy - playerh, playerw, playerh
71 refresh
72 
73 # make player bigger
```

```
74 if (rand<growpercent) then playerw = playerw + 1
75 
76 # get player key and move if key pressed
77 k = key
78 if k = keyj then playerx = playerx - playerm
79 if k = keyk then playerx = playerx + playerm
80 if k = keyq then more = false
81 
82 # keep player on screen
83 if playerx < 0 then playerx = 0
84 if playerx > graphwidth - playerw then playerx = 
     graphwidth - playerw
85 
86 end while
87
88 print "score " + string(score)
89 print "you died."
90 end
```
<span id="page-12-0"></span>Program 99: Big Program - Space Warp Game<br>
and Contain the Container of Containing Section 1999<br>
Container of Containing Section 1999<br>
Container of Containing Section 1999<br>
Container of Containing Section 1999<br>
Container o

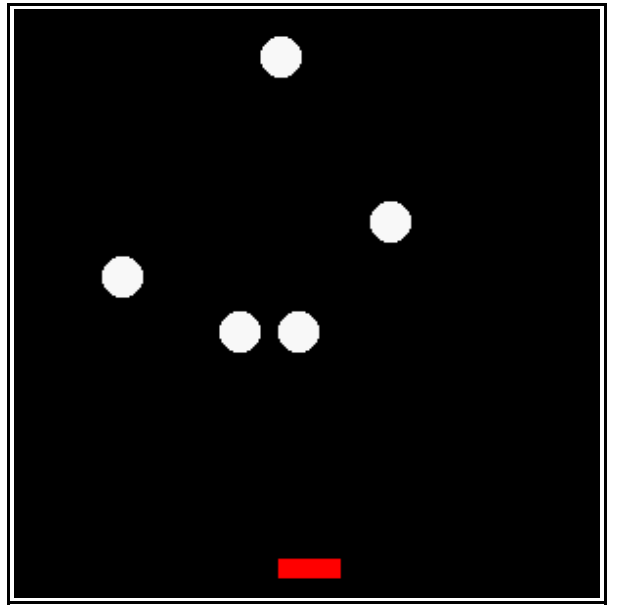

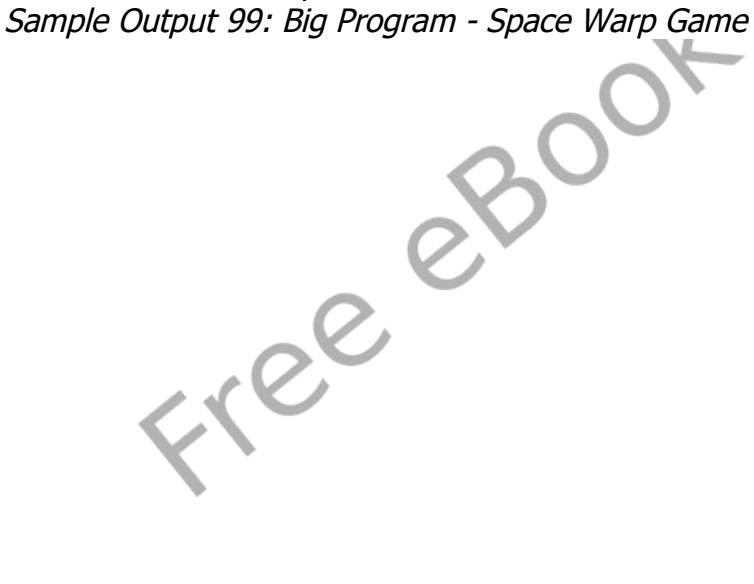

# **Exercises:**

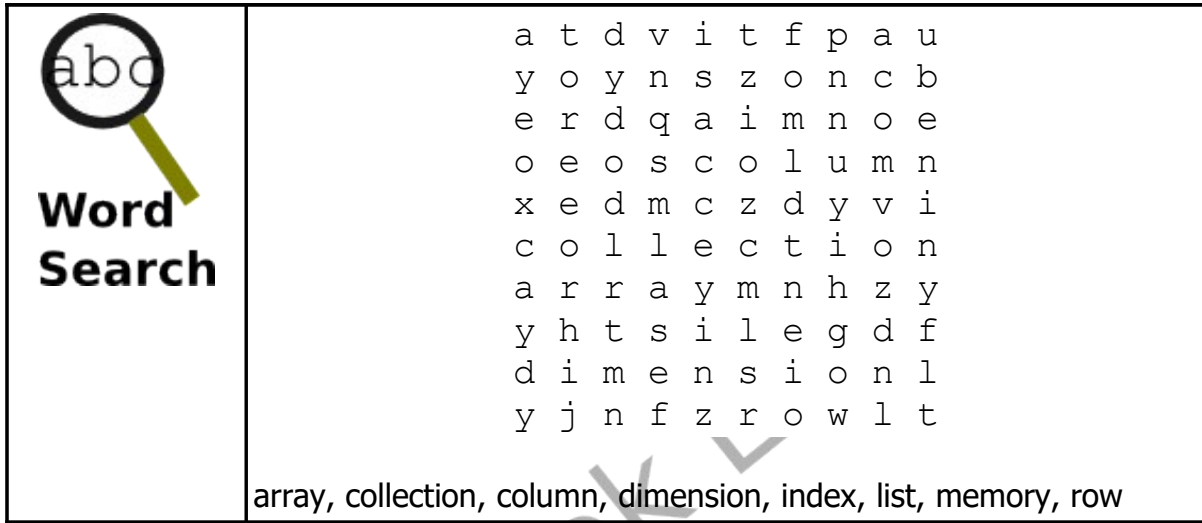

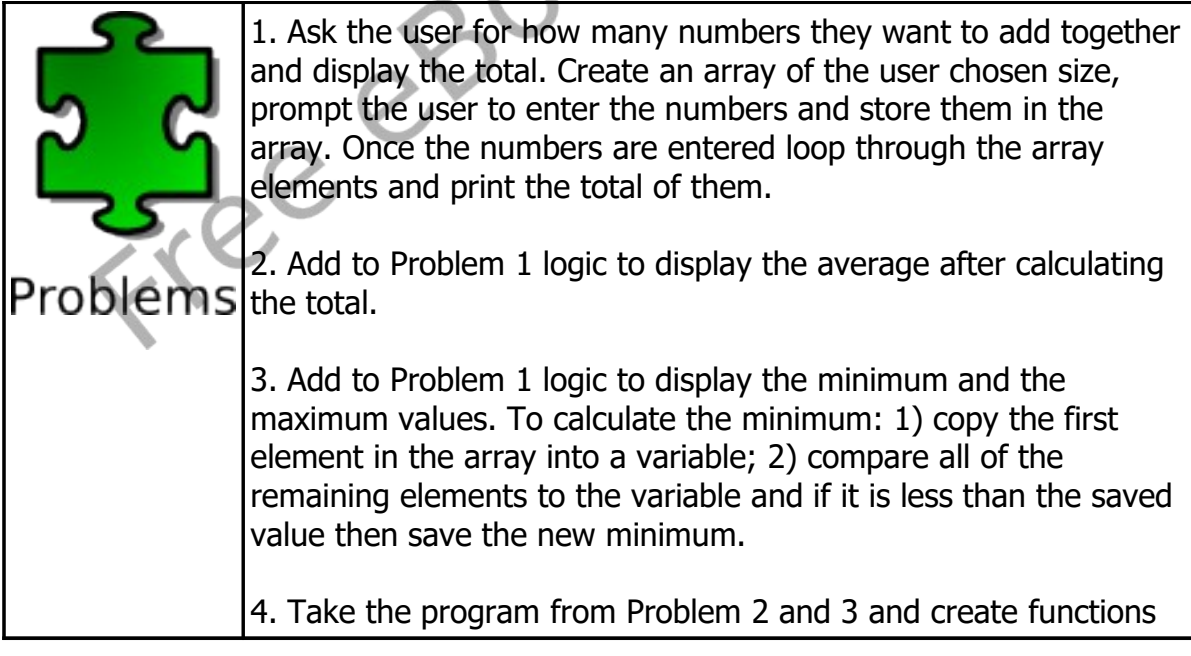

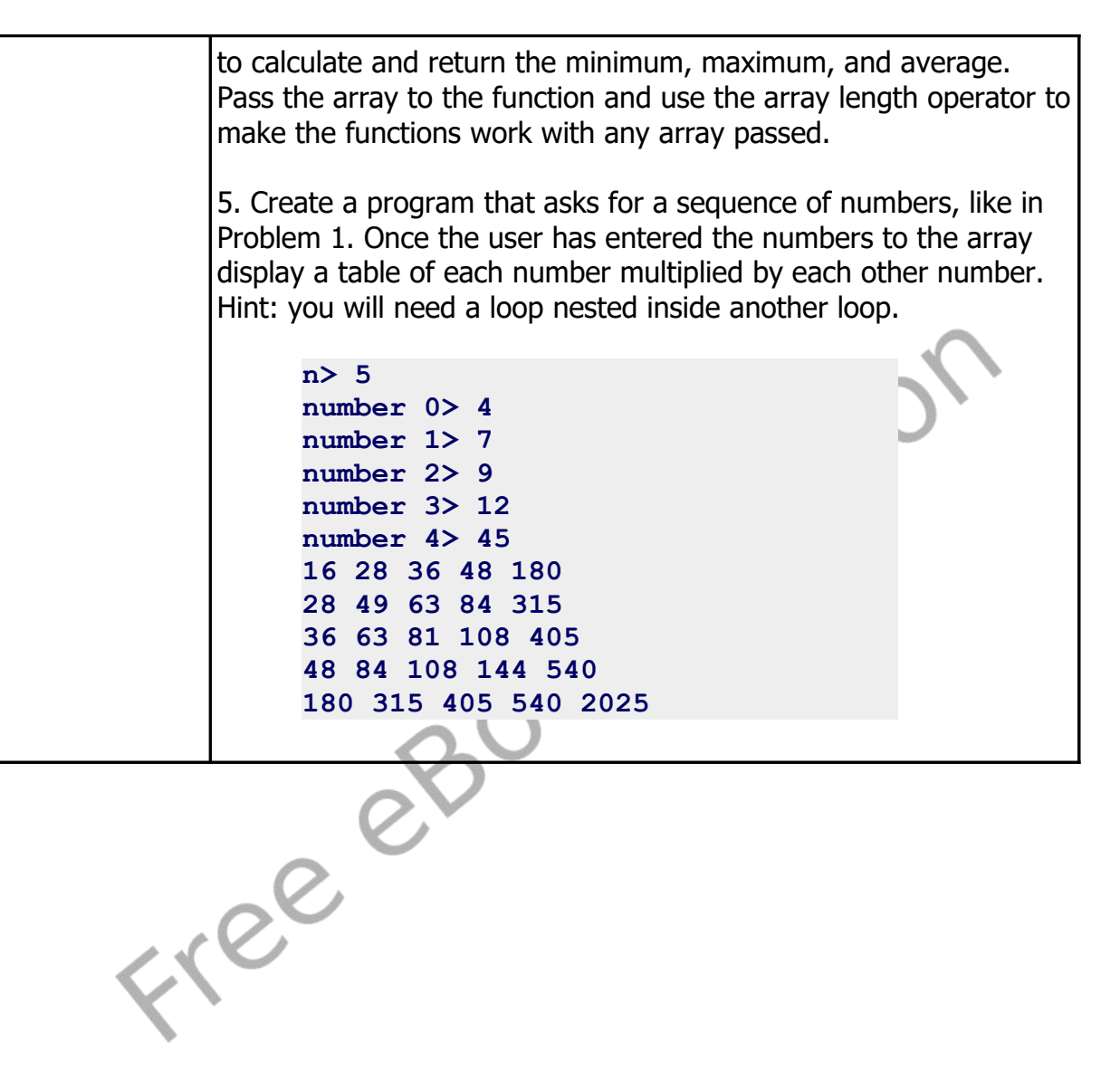

# **Chapter 16: Mathematics – More Fun With Numbers.**

In this chapter we will look at some additional mathematical operators and functions that work with numbers. Topics will be broken down into four sections: 1) new operators; 2) new integer functions, 3) new floating-point functions, and 4) trigonometric functions.

### **New Operators:**

In addition to the basic mathematical operations we have been using since the first chapter, there are three more operators in BASIC-256. Operations similar to these three operations exist in most computer languages. They are the operations of modulo, integer division, and power.

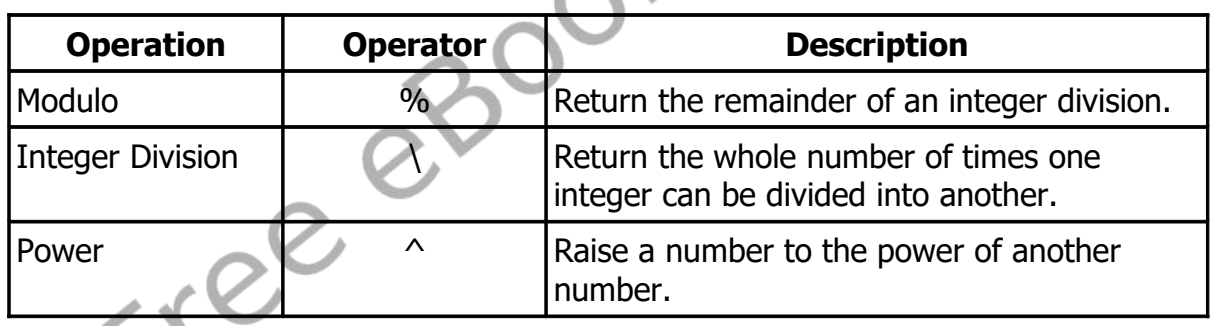

# **Modulo Operator:**

The modulo operation returns the remainder part of integer division. When you do long division with whole numbers, you get a remainder – that is the same as the modulo.

#### **1 # modulo.kbs**

Chapter 16: Mathematics – More Fun With Numbers. Page 234

```
2 inputinteger "enter a number ", n
3 if n % 2 = 0 then print "divisible by 2"
4 if n % 3 = 0 then print "divisible by 3"
5 if n % 5 = 0 then print "divisible by 5"
6 if n % 7 = 0 then print "divisible by 7"
7 end
```
Program 100: The Modulo Operator

<span id="page-17-0"></span>**enter a number 10 divisible by 2 divisible by 5**

Sample Output [100](#page-17-0): [The Modulo Operator](#page-17-0)

*expression1* **%** *expression2*

The Modulo (%) operator performs integer division of expression1 divided by *expression2* and returns the remainder of that process.

If one or both of the expressions are not integer values (whole numbers) they will be converted to an integer value by truncating **Concept** the decimal (like in the *int()* function) portion before the operation is performed.

You might not think it, but the modulo operator (%) is used quite often by programmers. Two common uses are; 1) to test if one number divides into another [\(Program 100\)](#page-17-0) and 2) to limit a number to a specific range [\(Program](#page-19-0)  [101\)](#page-19-0).

#### **1 # moveballmod.kbs**

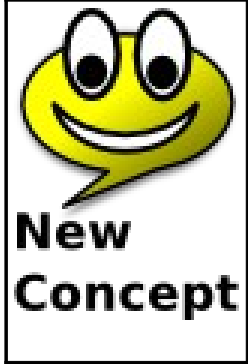

```
2 # rewrite of moveball.kbs using the modulo operator 
    to wrap the ball around the screen
3
4 print "use i for up, j for left, k for right, m for 
    down, q to quit"
5
6 fastgraphics
7 clg
    8 ballradius = 20
9
10 # position of the ball
11 # start in the center of the screen
12 x = graphwidth /2
13 y = graphheight / 2
14
15 # draw the ball initially on the screen
16 call drawball(x, y, ballradius)
17
18 # loop and wait for the user to press a key
19 while true
20 k = key
21 if k = asc("I") then
22 # y can go negative, + graphheight keeps it 
    positive
23 y = (y - ballradius + graphheight) % 
    graphheight
24 call drawball(x, y, ballradius)
25 end if
26 if k = asc("J") then
27 x = (x - ballradius + graphwidth) % graphwidth
28 call drawball(x, y, ballradius)
29 end if
30 if k = asc("K") then
31 x = (x + ballradius) % graphwidth
32 call drawball(x, y, ballradius)
33 end if
34 if k = asc("M") then
35 y = (y + ballradius) % graphheight
36 call drawball(x, y, ballradius)
```

```
37 end if
38 if k = asc("Q") then end
39 end while
40
41 subroutine drawball(bx, by, br)
42 color white
43 rect 0, 0, graphwidth, graphheight
44 color red
45 circle bx, by, br
46 refresh
47 end subroutine
```
<span id="page-19-0"></span>Program 101: Move Ball - Use Modulo to Keep on Screen

## **Integer Division Operator:**

The Integer Division (\) operator does normal division but it works only with integers (whole numbers) and returns an integer value. As an example, 13 divided by 4 is 3 remainder  $1 -$  so the result of the integer division is 3.

```
1 # integerdivision.kbs
2 inputinteger "dividend ", dividend
3 inputinteger "divisor ", divisor
4 print dividend + " / " + divisor + " is ";
5 print dividend \ divisor;
6 print "r";
7 print dividend % divisor;
```
Program 102: Check Your Long Division

```
dividend 43
divisor 6
43 / 6 is 7r1
```
Sample Output [102](#page-19-1): [Check Your Long Division](#page-19-1)

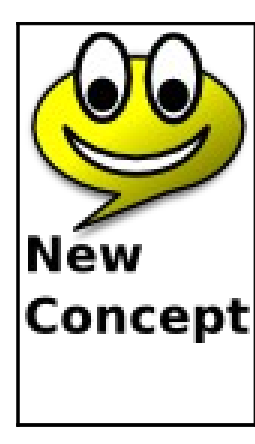

#### *expression1* **\** *expression2*

The Integer Division (\) operator performs division of expression1 / expression2 and returns the whole number of times expression1 goes into expression2.

If one or both of the expressions are not integer values (whole Concept numbers), they will be converted to an integer value by truncating the decimal (like in the *int()* function) portion before the operation is performed.

### **Power Operator:**

The power operator will raise one number to the power of another number.

```
1 # power.kbs
2 for t = 0 to 16
3 print "2 ^ " + t + " = ";
4 print 2 ^ t
5 next t
```
Program 103: The Powers of Two

```
0 = 12^{\wedge} 1 = 22^{\circ} 2 = 4
2^{\wedge} 3 = 82^{\wedge} 4 = 162 ^ 5 = 32
2^{\circ} 6 = 642 ^ 7 = 128
2 ^ 8 = 256
2 ^ 9 = 512
2 ^ 10 = 1024
```
**2 ^ 11 = 2048 2 ^ 12 = 4096 2 ^ 13 = 8192 2 ^ 14 = 16384 2 ^ 15 = 32768 2 ^ 16 = 65536**

Sample Output [103](#page-20-0): [The Powers of Two](#page-20-0)

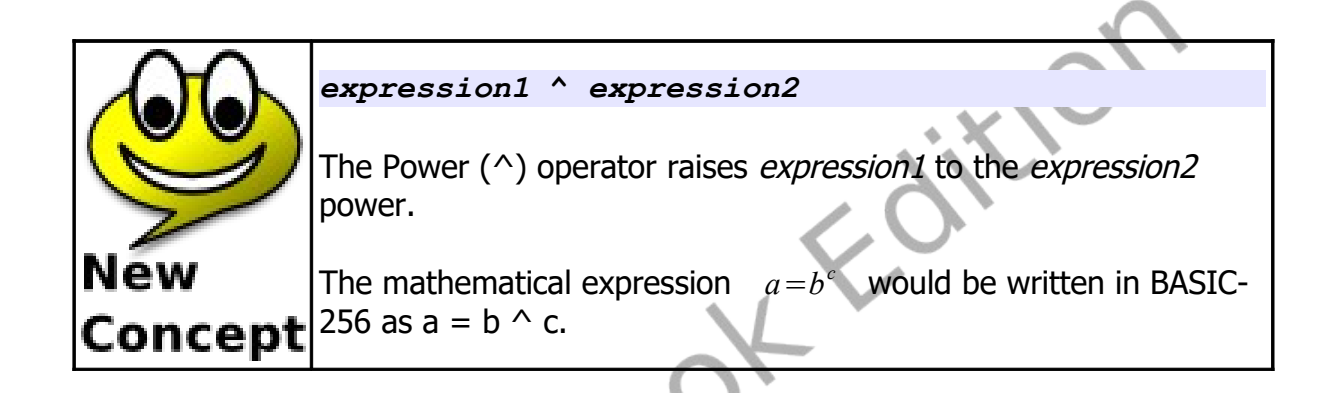

# **New Integer Functions:**

The three new integer functions in this chapter all deal with how to convert strings and floating-point numbers to integer values. All three functions handle the decimal part of the conversion differently.

In the *int*() function the decimal part is just thrown away, this has the same effect of subtracting the decimal part from positive numbers and adding it to negative numbers. This can cause troubles if we are trying to round and there are numbers less than zero (0).

The ceil() and floor() functions sort of fix the problem with *int()*. Ceil() always adds enough to every floating-point number to bring it up to the next whole number while floor(0) always subtracts enough to bring the floating-point number down to the closest integer.

We have been taught to round a number by simply adding 0.5 and drop the decimal part. If we use the int() function, it will work for positive numbers but not for negative numbers. In BASIC-256 to round we should always use a formula like  $a = floor(b+0.5)$ .

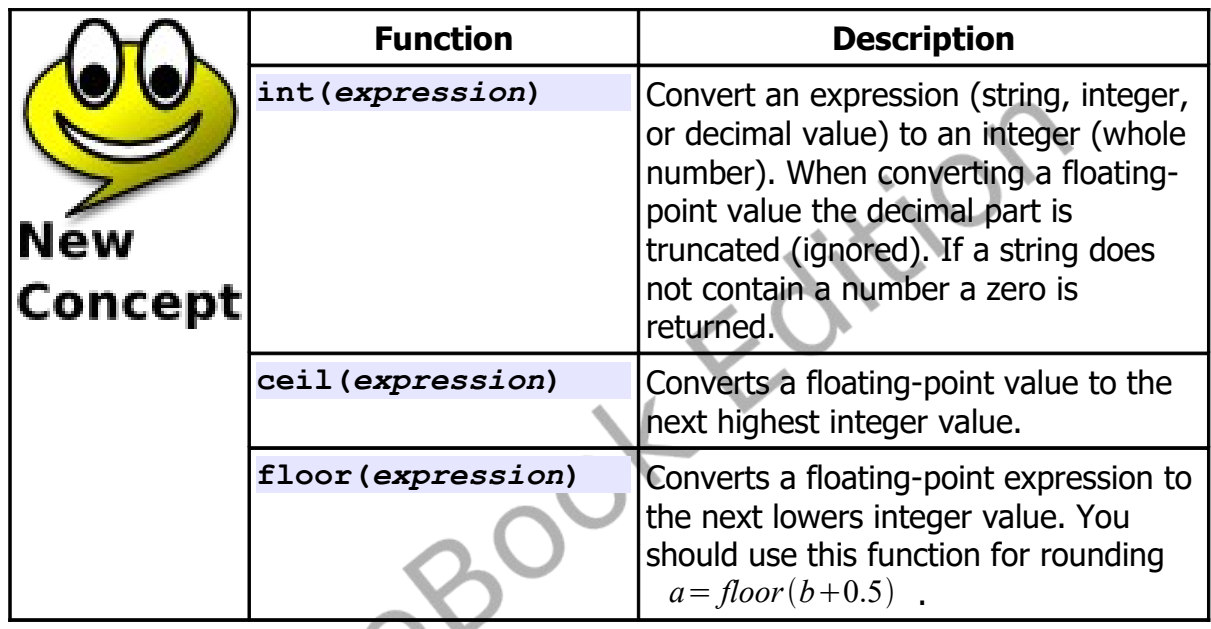

```
1 # intceilfloor.kbs
2 for t = 1 to 10
         n = \text{rand} * 100 - 504 print n;<br>5 print "
5 print " int=" + int(n);
6 print " ceil=" + ceil(n);<br>7 print " floor=" + floor(n
7 print " floor=" + floor(n)
     8 next t
```
<span id="page-22-0"></span>Program 104: Difference Between Int, Ceiling, and Floor

```
-46.850173 int=-46 ceil=-46 floor=-47
```
Chapter 16: Mathematics – More Fun With Numbers. Page 240

```
-43.071987 int=-43 ceil=-43 floor=-44
23.380133 int=23 ceil=24 floor=23
4.620722 int=4 ceil=5 floor=4
3.413543 int=3 ceil=4 floor=3
-26.608505 int=-26 ceil=-26 floor=-27
-18.813465 int=-18 ceil=-18 floor=-19
7.096065 int=7 ceil=8 floor=7
23.482759 int=23 ceil=24 floor=23
-45.463169 int=-45 ceil=-45 floor=-46
```
Sample Output [104](#page-22-0): [Difference Between Int, Ceiling, and Floor](#page-22-0)

### **New Floating-Point Functions:**

The mathematical functions that wrap up this chapter are ones you may need to use to write some programs. In the vast majority of programs these functions will not be needed.

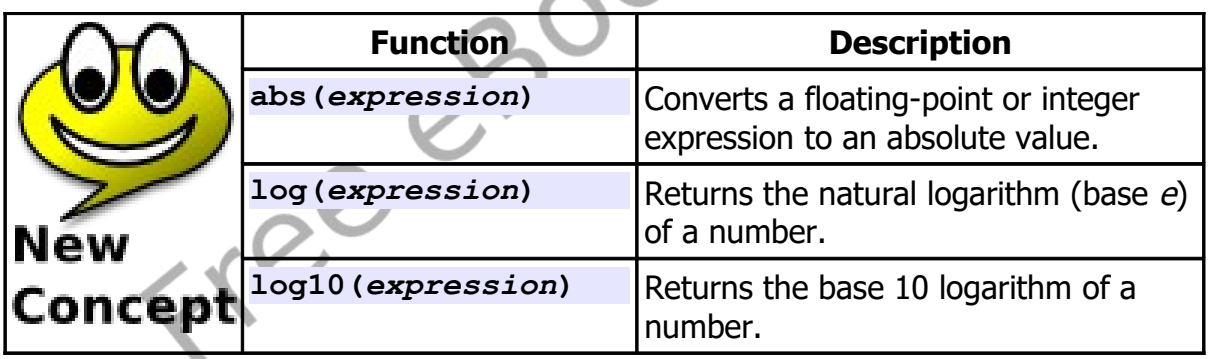

# **Advanced - Trigonometric Functions:**

Trigonometry is the study of angles and measurement. BASIC-256 includes support for the common trigonometric functions. Angular measure is done in radians (0-2p). If you are using degrees (0-360) in your programs you must convert to use the "trig" functions.

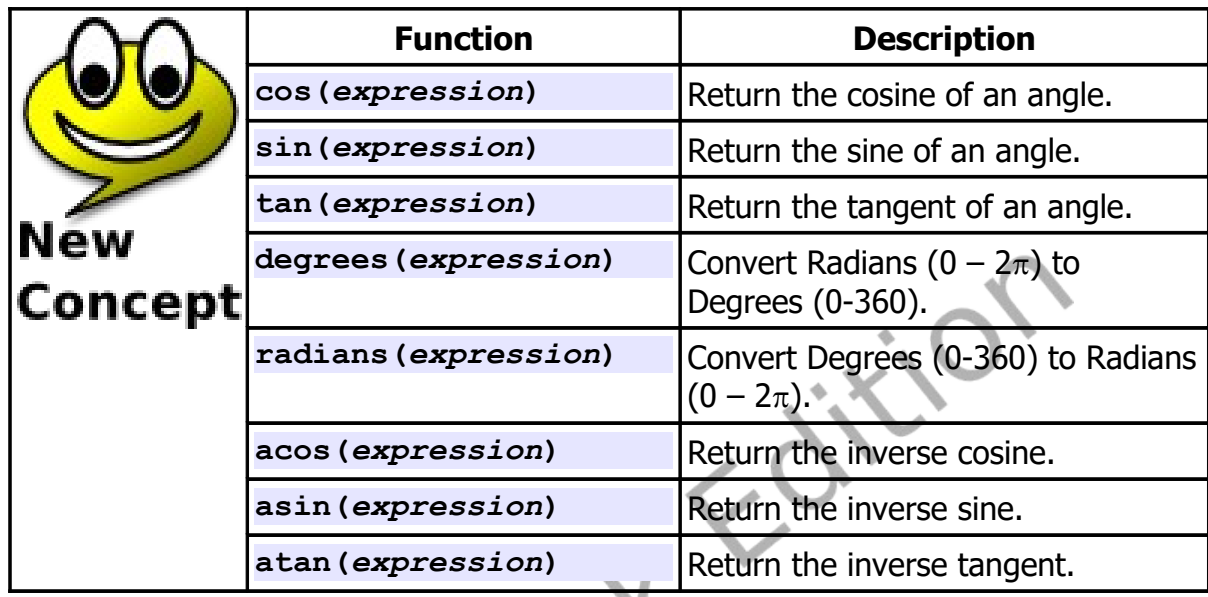

The discussion of the first three functions will refer to the sides of a right triangle. [Illustration 24](#page-24-0) shows one of these with it's sides and angles labeled.

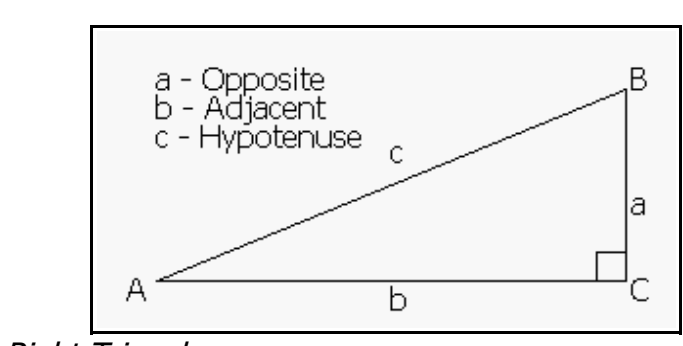

<span id="page-24-0"></span>Illustration 24: Right Triangle

#### **Cosine:**

A cosine is the ratio of the length of the adjacent leg over the length of the hypotenuse  $\cos A = \frac{b}{a}$  $\frac{c}{c}$  . The cosine repeats itself every 2 $\pi$  radians and has a range from -1 to 1. [Illustration 24](#page-24-0) graphs a cosine wave from 0 to  $2\pi$  radians.

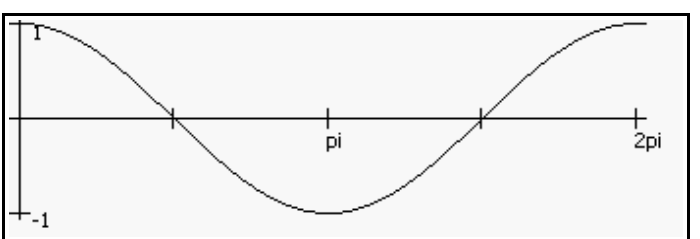

Illustration 25: Cos() Function

#### **Sine:**

The sine is the ratio of the opposite leg over the hypotenuse  $\sin A = \frac{a}{a}$  $\frac{a}{c}$  . The sine repeats itself every  $2\pi$  radians and has a range from -1 to 1. You have seen diagrams of sine waves in Chapter 3 as music was discussed.

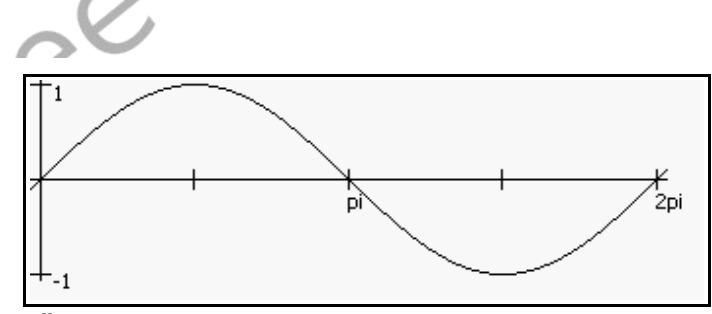

Illustration 26: Sin() Function

#### **Tangent:**

The tangent is the ratio of the adjacent side over the opposite side

 $\tan A = \frac{a}{b}$  $\frac{a}{b}$  . The tangent repeats itself every  $\pi$  radians and has a range from -∞ to ∞. The tangent has this range because when the angle approaches  $\frac{1}{2}\pi$  radians the opposite side gets very small and will actually be zero when the angle is  $1/2\pi$  radians.

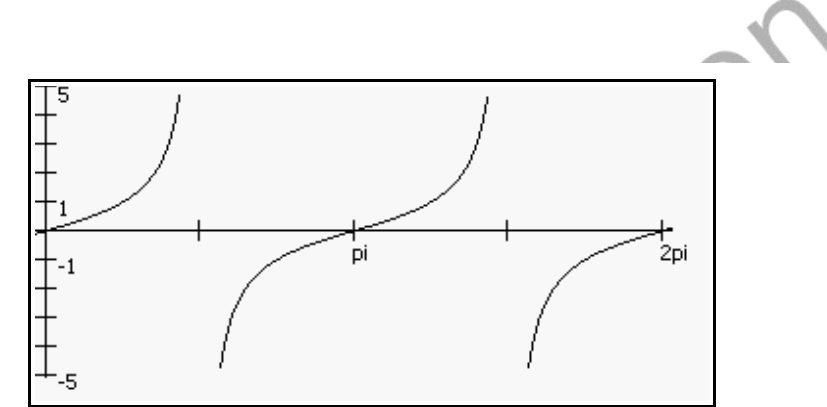

Illustration 27: Tan() Function

#### **Degrees Function:**

The **degrees**() function does the quick mathematical calculation to convert an angle in radians to an angle in degrees. The formula used is *degrees*=*radians*/ 2∗360 .

#### **Radians Function:**

The **radians**() function will convert degrees to radians using the formula *radians*=*degrees*/360∗2 . Remember all of the trigonometric functions in BASIC-256 use radians and not degrees to measure angles.

#### **Inverse Cosine:**

The inverse cosine function **acos**() will return an angle measurement in radians for the specified cosine value. This function performs the opposite of the *cos()* function.

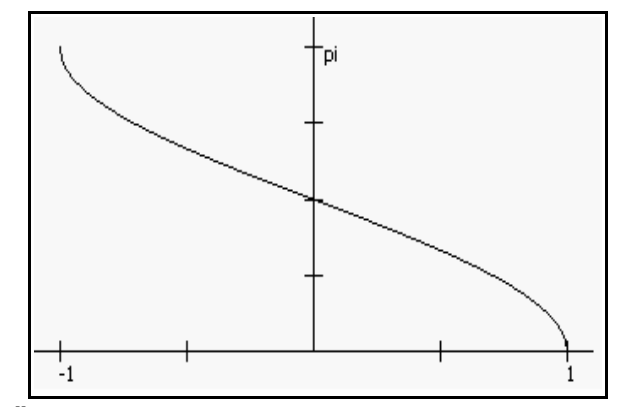

Illustration 28: Acos() Function

#### **Inverse Sine:**

The inverse sine function **asin**() will return an angle measurement in radians for the specified sine value. This function performs the opposite of the sin() function.

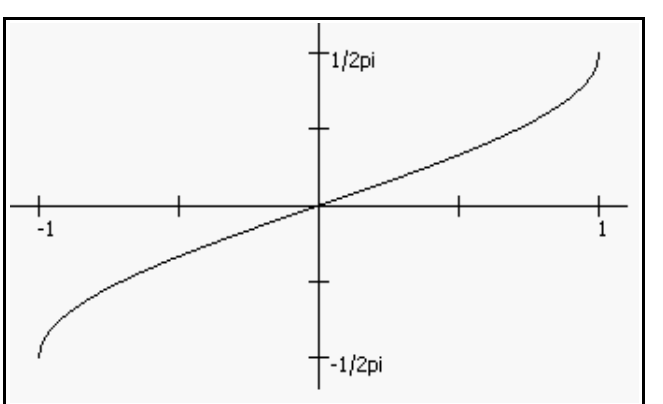

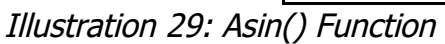

#### **Inverse Tangent:**

The inverse tangent function **atan**() will return an angle measurement in radians for the specified tangent value. This function performs the opposite of the **tan**() function.

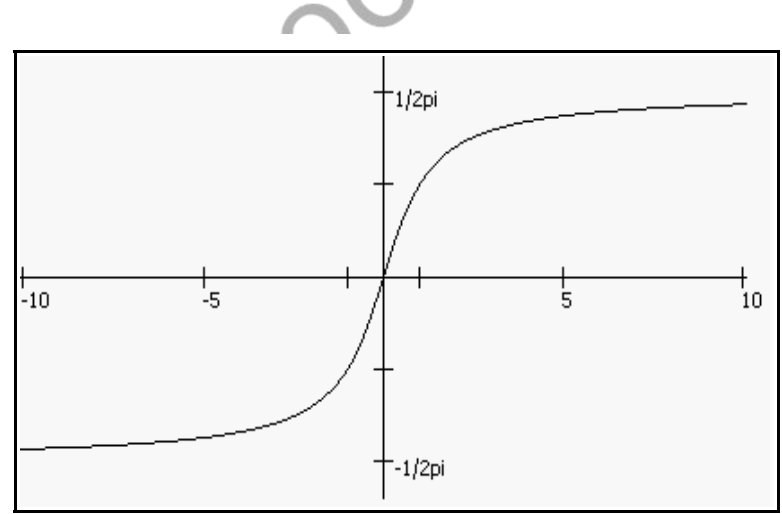

Illustration 30: Atan() Function

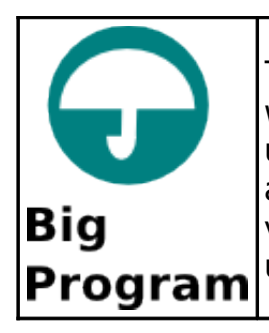

The big program this chapter allows the user to enter two positive whole numbers and then performs long division. This program used logarithms to calculate how long the numbers are, modulo and integer division to get the individual digits, and is generally a very complex program. Don't be scared or put off if you don't understand exactly how it works, yet.

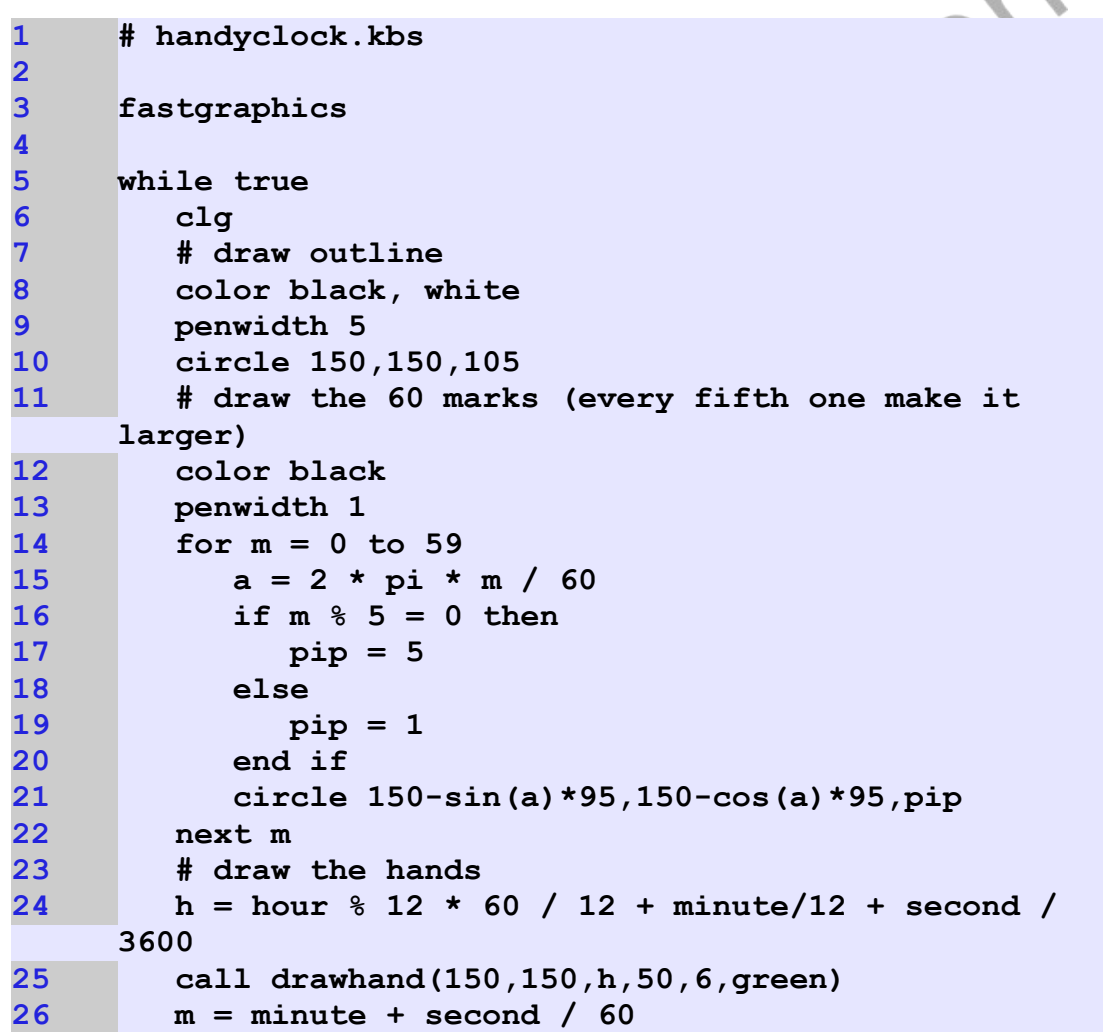

© 2019 James M. Reneau (CC BY-NC-SA 3.0 US)

Chapter 16: Mathematics – More Fun With Numbers. Page 247

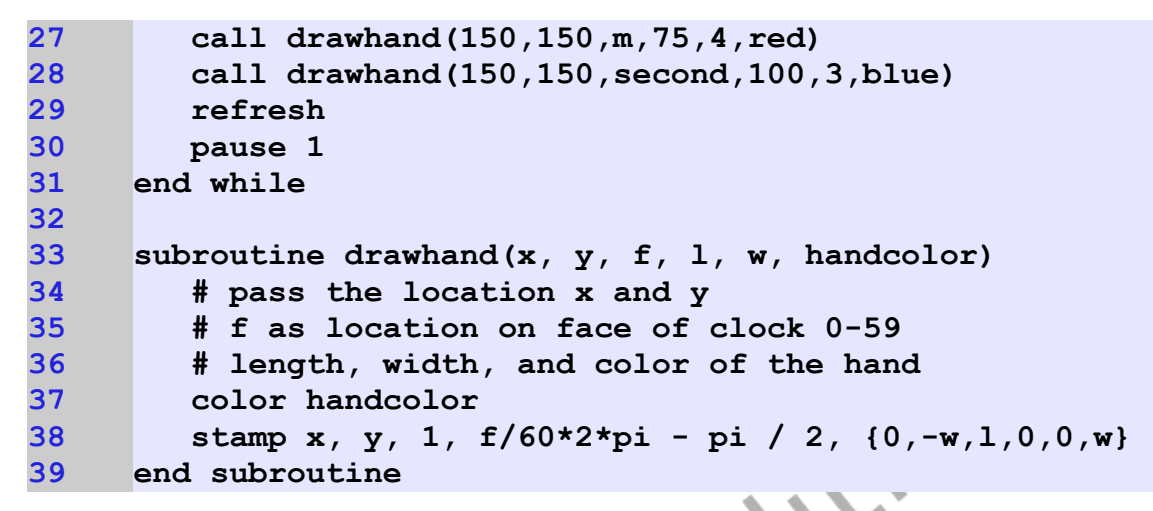

Program 105: Big Program – Clock with Hands

<span id="page-30-0"></span>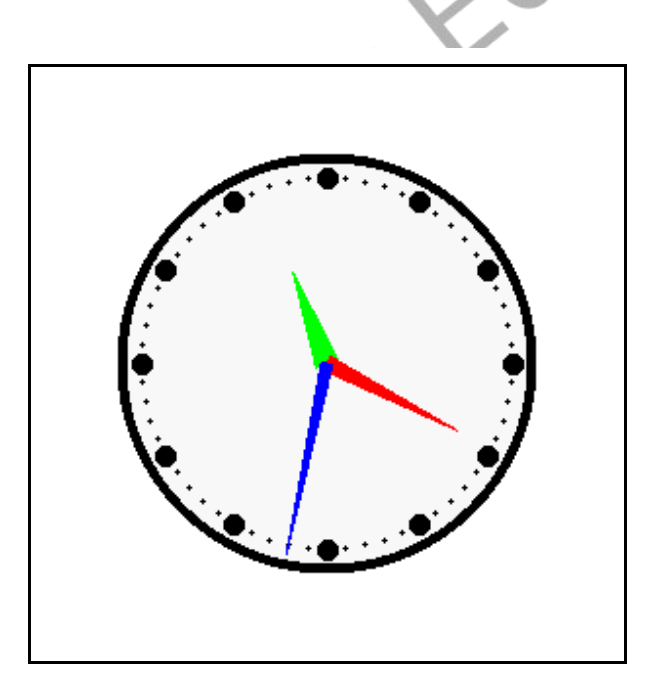

Sample Output [105](#page-30-0): [Big Program – Clock with Hands](#page-30-0)

### **Exercises:**

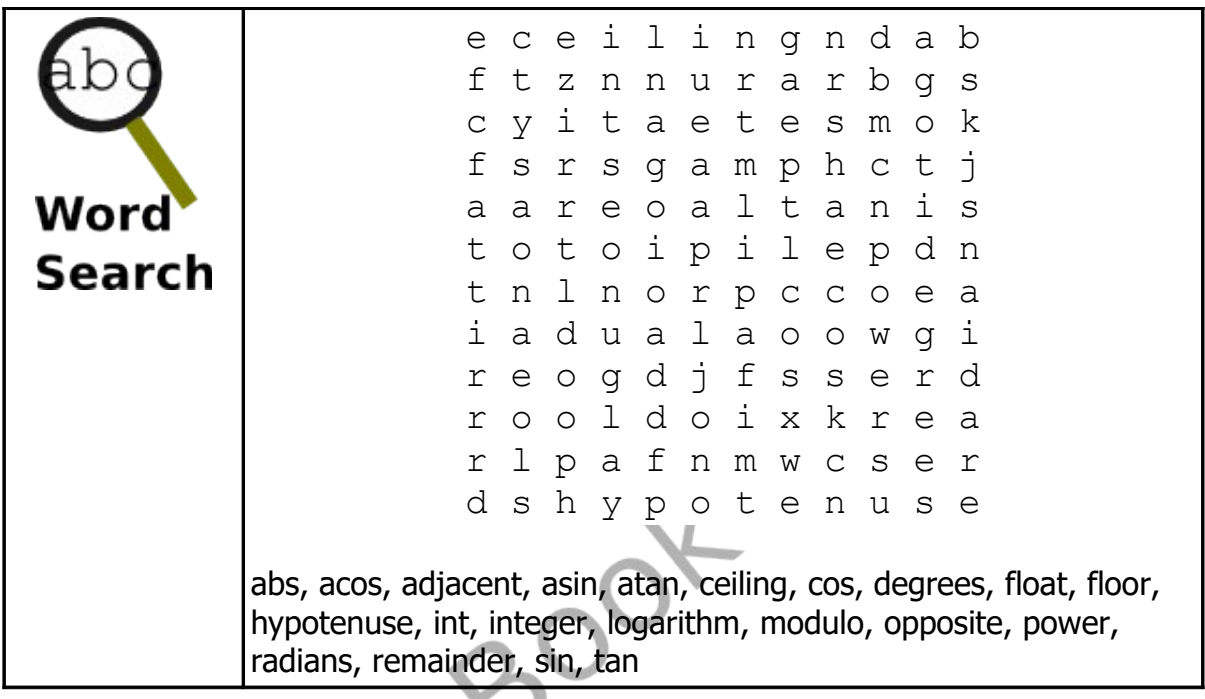

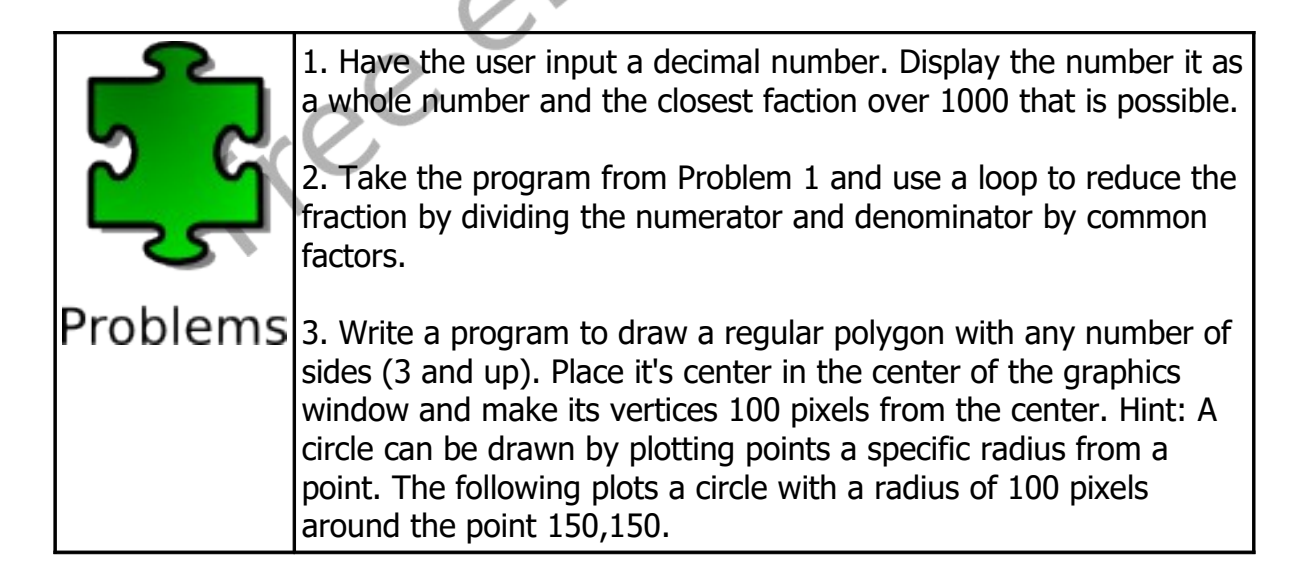

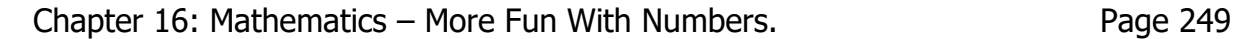

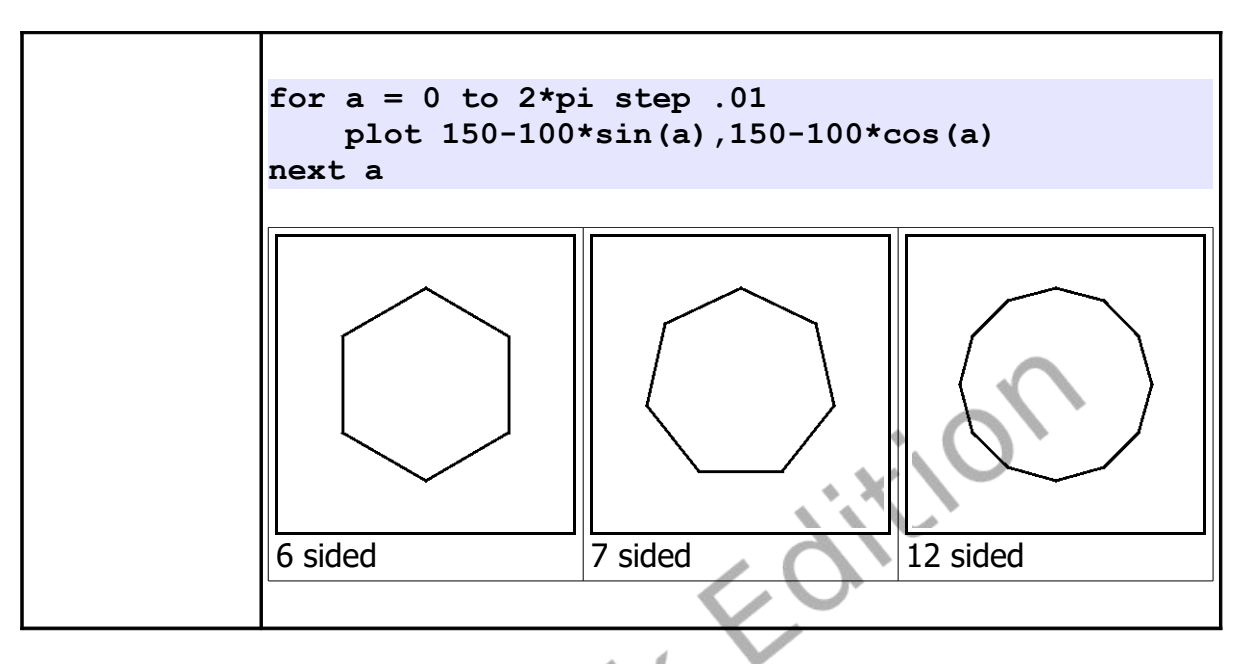

$$
e^{e^{e^{e^{\omega}}}}.
$$

© 2019 James M. Reneau (CC BY-NC-SA 3.0 US)